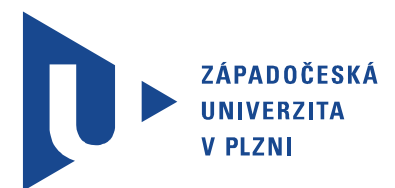

Fakulta elektrotechnická Katedra aplikované elektroniky a telekomunikací

# Bakalářská práce

Datalogger s bezdrátovým snímáním dat

Autor práce: Ladislav Rubáš Vedoucí práce: Ing. Tomáš Panc Plzeň 2013 ZÁPADOČESKÁ UNIVERZITA V PLZNI Fakulta elektrotechnická Akademický rok: 2012/2013

#### ZADÁNÍ BAKALÁŘSKÉ PRÁCE

(PROJEKTU, UMĚLECKÉHO DÍLA, UMĚLECKÉHO VÝKONU)

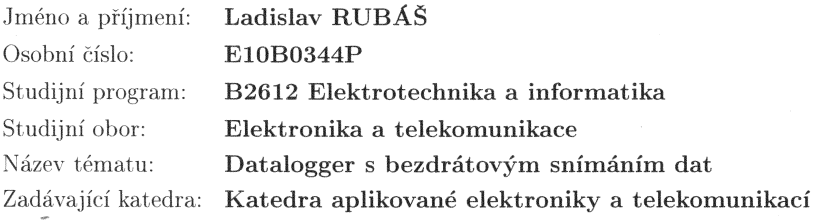

#### $Z$ ásady pro vypracování:

- 1. Popište principy zařízení pro snímání a sběr dat. Seznamte se se stavem trhu v této  $oblasti.$
- 2. Navrhněte zařízení pro snímání a sběr dat. Zařízení bude připojitelné k PC a bude měřit veličiny (např. teplotu) pomocí bezdrátových modulů.
- 3. Navržené zařízení realizujte.
- 4. Změřte a popište vlastnosti sestaveného prototypu.
- 5. Navržené zařízení zhodnotte, porovnejte ho s na trhu dostupnými modely a navrhněte  $\operatorname{možn\'a}$ vylepšení.

 $\sim$ 

Rozsah grafických prací: podle doporučení vedoucího Rozsah pracovní zprávy:  $20 - 30$  stran Forma zpracování bakalářské práce: tištěná/elektronická Seznam odborné literatury:

Student si vhodnou literaturu vyhledá v dostupných pramenech podle doporučení vedoucího práce.

Vedoucí bakalářské práce:

Konzultant bakalářské práce:

Ing. Tomáš Panc Katedra technologií a měření Ing. Tomáš Panc Katedra technologií a měření

Datum zadání bakalářské práce:

15. října 2012

Termín odevzdání bakalářské práce: 7. června 2013

Jiří Hammerbauer, Ph.D. Doc. In děkan

L.S.

Doc. Dr. Ing. Vjačeslav Georgiev vedoucí katedry

V Plzni dne 15. října 2012

## Abstrakt

Tato bakalářská práce se zabývá návrhem a realizací dataloggeru s bezdrátovým snímáním teploty. Je v ní popsán návrh jednotlivých modulů. Pro bezdrátovou komunikaci, mezi jednotlivými moduly, je využit mikrokontrolér nRF9E5. Tento mikrokontrolér komunikuje v kmitočtovém pásmu 433 MHz.

### Klíčová slova

bezdrátový přenos, měření teploty, nRF9E5, 433 MHz

### Abstract

Rubáš, Ladislav. Datalogger with wireless data sensing [Datalogger s bezdrátovým snímáním dat]. Pilsen, 2013. Bachelor thesis (in Czech). University of West Bohemia. Faculty of Electrical Engineering. Department of Applied Electronics and Telecommunications. Supervisor: Ing. Tomáš Panc

The bachelor thesis deals with design and realization datalogger with wireless temperature sensing. It describes design of each module. Microcontroller nRF9E5 is used for wireless communication between the modules. The microcontroller communicates in the frequency of range 433 MHz.

#### Keywords

wireless transfer, temperature measurement, nRF9E5, 433 MHz

### Prohlášení

Předkládám tímto k posouzení a obhajobě bakalářskou práci, zpracovanou na závěr studia na Fakultě elektrotechnické Západočeské univerzity v Plzni.

Prohlašuji, že jsem svou závěrečnou práci vypracoval samostatně pod vedením vedoucího bakalářské práce a s použitím odborné literatury a dalších informačních zdrojů, které jsou všechny citovány v práci a uvedeny v seznamu literatury na konci práce. Jako autor uvedené bakalářské práce dále prohlašuji, že v souvislosti s vytvořením této závěrečné práce jsem neporušil autorská práva třetích osob, zejména jsem nezasáhl nedovoleným způsobem do cizích autorských práv osobnostních a jsem si plně vědom následků porušení ustanovení *§* 11 a následujících autorského zákona č. 121/2000 Sb., včetně možných trestněprávních důsledků vyplývajících z ustanovení *§* 270 trestního zákona č. 40/2009 Sb.

Také prohlašuji, že veškerý software, použitý při řešení této bakalářské práce, je legální.

V Plzni dne 5. června 2013

Ladislav Rubáš

. . . . . . . . . . . . . . . . . . . . . . . . . . . . . . . . . . . . . .

Podpis

# Obsah

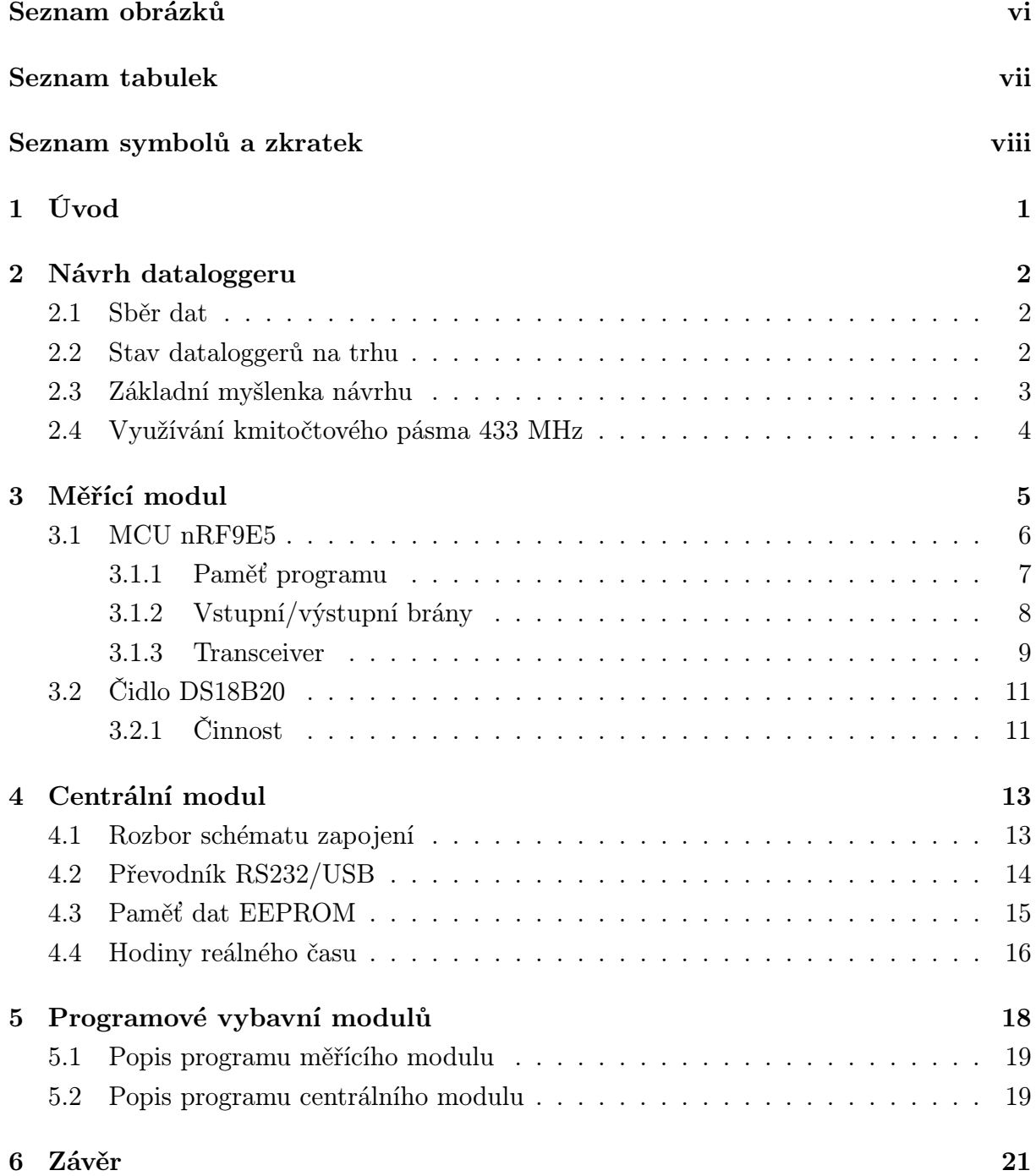

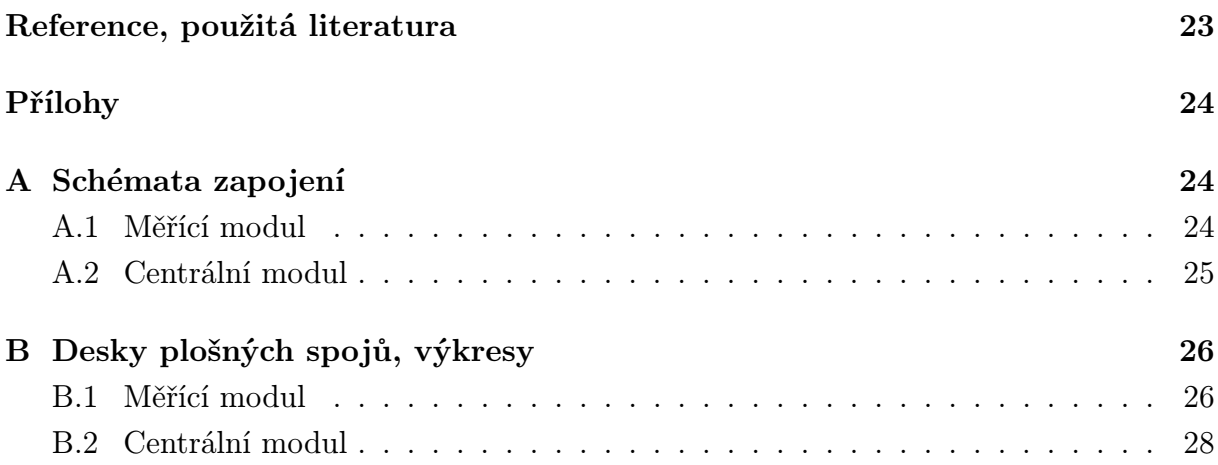

# Seznam obrázků

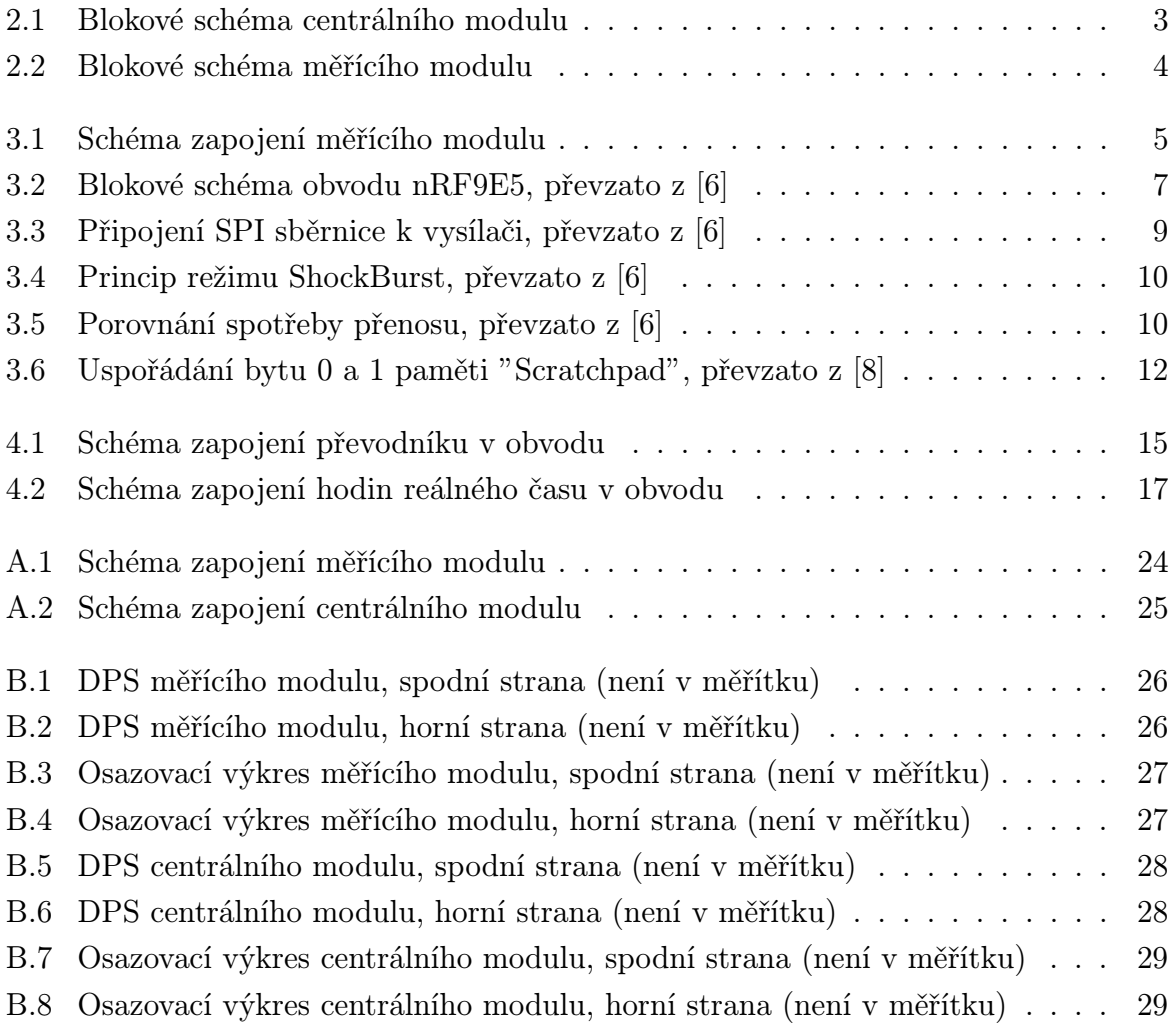

# Seznam tabulek

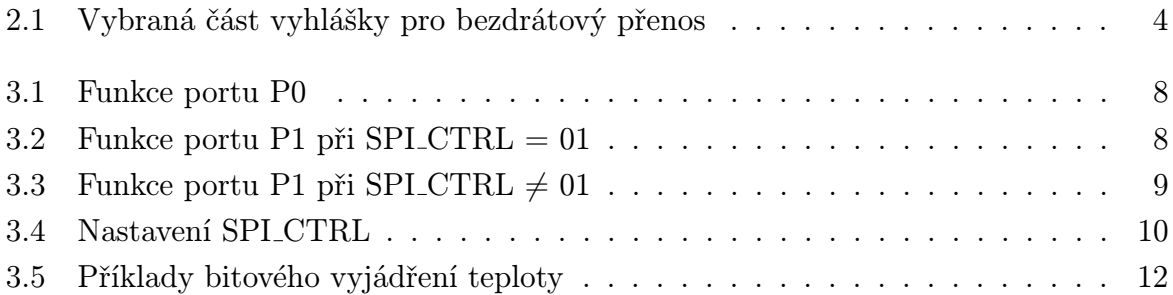

# Seznam symbolů a zkratek

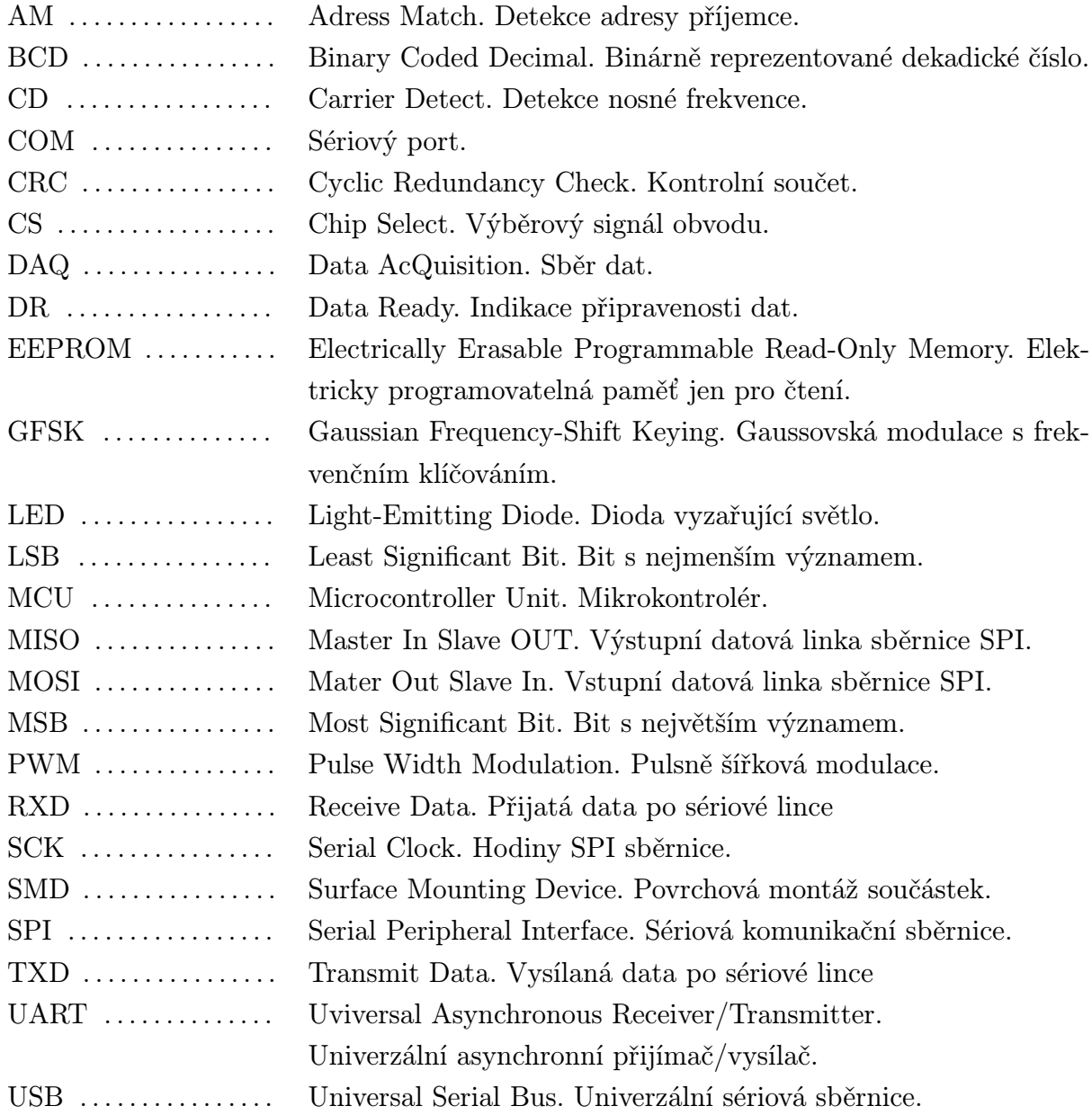

# 1

# Úvod

Cílem této bakalářské práce je návrh a realizace dataloggeru s bezdrátovým snímáním dat. Datalogger bude data, která naměří, odesílat pomocí bezdrátového přenosu a následně budou naměřené hodnoty předávány do počítače pomocí USB pro další zpracování.

Tato práce se bude zabývat, pro vybranou měřenou veličinu, návrhem hardwarové části zapojení, návrhem desek plošných spojů a návrhem komunikačního protokolu. Po celkové realizaci bezdrátového dataloggeru se ověří jeho správná funkčnost a zjistí se důležité vlastnosti celého navrženého dataloggeru, jako je maximální komunikační dosah a maximální počet naměřených hodnot. V závěru této práce budou také uvedeny možnosti vylepšení tohoto navrženého a zkonstruovaného systému.

Datalogger je zařízení, které samostatně slouží k záznamu dat ze snímačů v průběhu času. Dnešní dataloggery jsou přenosná zařízení a mezi jejich hlavní části patří mikroprocesor, vnitřní paměť pro uschování dat a měřící čidla. Mezi nejčastější čidla patří teplotní čidla nebo čidla vlhkosti vzduchu. Některá tato zařízení jsou vybavena rozhraním pro komunikaci s osobním počítačem. V osobním počítači se pak dále můžou získaná data z měření analyzovat. [1]

2

### Návrh dataloggeru

#### 2.1 Sběr dat

Sběr dat, neboli DAQ (Data AcQuisition), je proces, při kterém se měří elektrické nebo fyzikální veličiny, jako jsou napětí, proud, teplota, tlak, vlhkost, síla a mnoho dalších veličin. Tyto veličiny jsou uloženy pro další zpracování v digitální podobě do počítače. Systém DAQ se skládá ze senzorů, DAQ hardwaru a počítače. DAQ hardware obsahuje analogově-digitální převodníky, sloužící ke konverzi analogového signálu na signál digitální. [2]

#### 2.2 Stav dataloggerů na trhu

V současné době se na trhu objevují bezdrátové dataloggery s různými vlastnostmi. Mezi nejpoužívanější dataloggery na trhu patří dataloggery od firmy Arexx a Voltcraft.

Firma Voltcraft dodává na trh bezdrátové dataloggery s označením WDL. Komunikace u tohoto systému probíhá v pásmu 2,4 GHz a komunikační vzdálenost je maximálně 30 metrů. Tento datalogger umožňuje měření vlhkosti vzduchu, tlaku a také teploty. Lze k němu připojit 1 až 16 měřících senzorů, které jsou napájeny z baterie a při poklesu napětí baterie senzor odešle informaci do počítače, k němuž je připojen centrální modul. Centrální modul je napájen pouze z USB. Cena tohoto systému, kde se vyskytuje jedno čidlo a centrální modul, se pohybuje okolo 3700 Kč. [3]

Další firma, která dodává dataloggery na trh, je firma Arexx. Jedná se o datalogger s označením BS-500, který komunikuje v kmitočtovém pásmu 433 MHz a jeho komunikační vzdálenost je 30-40 metrů. I tento měřící systém se skládá z centrální jednotky a měřících modulů, které mohou měřit buď teplotu, vlhkost nebo  $CO<sub>2</sub>$ , a jsou napájeny z baterie. Rozsah měřícího senzoru teploty je -30 *◦*C až +80 *◦*C s přesností +/- 0.1 *◦*C. Měřící rozsah vlhkosti je 0 % až 100 % s přesností  $+/- 4.5$  %. K jednomu centrálnímu modulu je možno připojit až 50 měřících senzorů, které zaznamenávají hodnoty každých 45 sekund. Centrální modul je vybaven 2 MB vnitřní flash pamětí, takže modul nemusí být trvale

připojen k počítači, ale potom musí být použit externí zdroj napájení. Nejdelší doba, po kterou lze použít vnitřní paměť centrálního modulu, je pro jeden senzor 110 dní. Centrální modul a dva měřící senzory lze na trhu sehnat za cenu okolo 2500 Kč. [4]

#### 2.3 Základní myšlenka návrhu

Celkový návrh bezdrátového dataloggeru je rozdělen do dvou částí. Hlavní částí měřícího i centrálního modulu je mikrokontrolér (MCU) nRF9E5, který obsahuje vysokofrekvenční vysílač/přijímač. Tento MCU byl vybrán hlavně z důvodu, že všechny potřebné součástky pro bezdrátový přenos, kromě antény, jsou již integrovány v tomto MCU. Mezi další výhody patří poměrně nízká cena a hlavně programová snadnost. MCU nRF9E5 umí pracovat v pásmech 433/868/915 MHz.

První část tvoří měřící modul, který měří teplotu pomocí digitálního čidla DS18B20. Druhou část dataloggeru tvoří centrální jednotka, která přijímá naměřené hodnoty teploty od měřícího modulu a dále tyto hodnoty předává do osobního počítače pomocí USB rozhraní. Naměřené hodnoty mezi měřícím modulem a centrálním modulem budou přenášeny bezdrátovým radiovým přenosem, který bude probíhat na kmitočtu 433 MHz. Centrální jednotku lze také krátkodobě provozovat bez připojeného osobního počítače, proto je centrální jednotka vybavena přídavnou pamětí. Na Obr. 2.1 je zobrazeno blokové schéma centrální jednotky a na Obr. 2.2 je blokové schéma měřícího modulu. Obě tato schémata budou v této práci později popsaná.

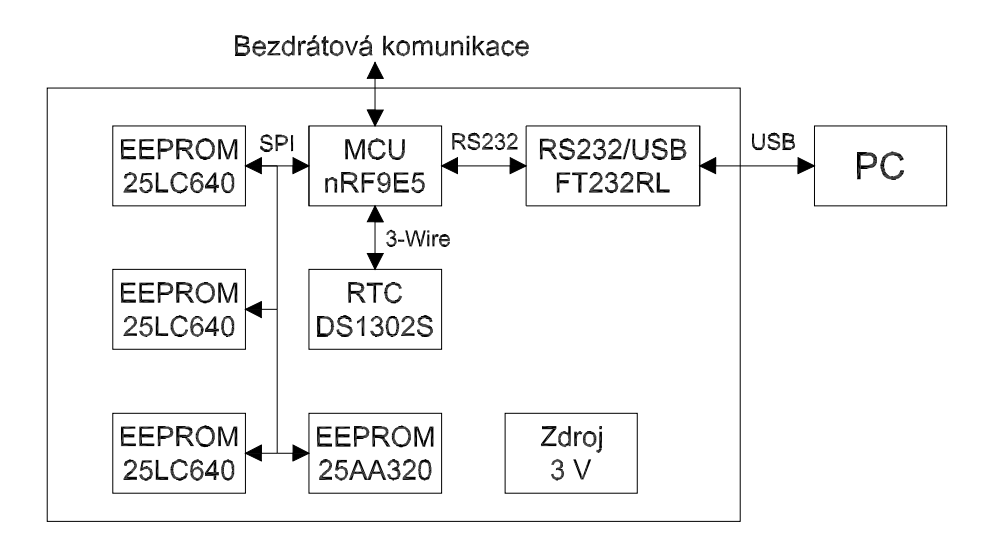

Obr. 2.1: Blokové schéma centrálního modulu

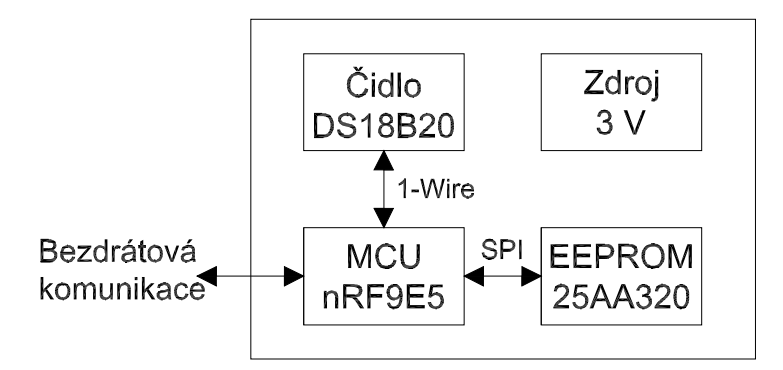

Obr. 2.2: Blokové schéma měřícího modulu

#### 2.4 Využívání kmitočtového pásma 433 MHz

Pro správnou funkci celého systému je potřeba přenášet hodnoty naměřené teploty z měřících modulů do centrální jednotky bezdrátovým přenosem na kmitočtu 433 MHz. Vysílání na krátkých kmitočtech lze provádět jen v souladu s všeobecným oprávněním, které vydal Český telekomunikační úřad [5]. Konkrétně se jedná o nařízení číslo VO-R/10/04.2012-7, které bylo vydáno 24. dubna 2012. Všechna tato zařízení se mohou používat jen s anténou, kterou udává výrobce tak, aby byly splněny podmínky maximálního výkonu. Dále se nesmějí používat přídavné vysokofrekvenční zesilovače a převaděče. Tyto systémy jsou provozovány na sdílených kmitočtech. Na frekvenci 433 MHz je možno používat celé kmitočtové pásmo 433,050 - 434,790 MHz. Zde můžeme vysílat s maximálním výkonem 10 mW, s klíčovacím poměrem 10%, to znamená, že vysílač může vysílat na nosné frekvenci nejdéle 6 minut za hodinu. Další možností je vysílat nepřetržitě o výkonu 1 mW. Vybraná část vyhlášky o bezdrátovém přenosu je zobrazena v tabulce 2.1.

| Označení | Kmitočtové pásmo                     | Vysílací výkon   Kanálová rozteč   Klíčovací poměr |             |                       |  |
|----------|--------------------------------------|----------------------------------------------------|-------------|-----------------------|--|
|          | 433,050 - 434,790 MHz   10 mW e.r.p. |                                                    | Celé pásmo  | max. 10 $\%$          |  |
| f1       | $433,050 - 434,790$ MHz              | $1 \text{ mW}$ e.r.p.                              | Celé pásmo  | $a\check{z}$ 100 $\%$ |  |
| f2       | 433,050 - 434,790 MHz   10 mW e.r.p. |                                                    | max. 25 kHz | až 100 $%$            |  |

Tab. 2.1: Vybraná část vyhlášky pro bezdrátový přenos

### 3

### Měřící modul

#### Funkce měřícího modulu:

- *•* Měření teploty
- *•* Odesílání informace o teplotě bezdrátovým přenosem
- *•* Signalizovat poruchu pomocí LED diody

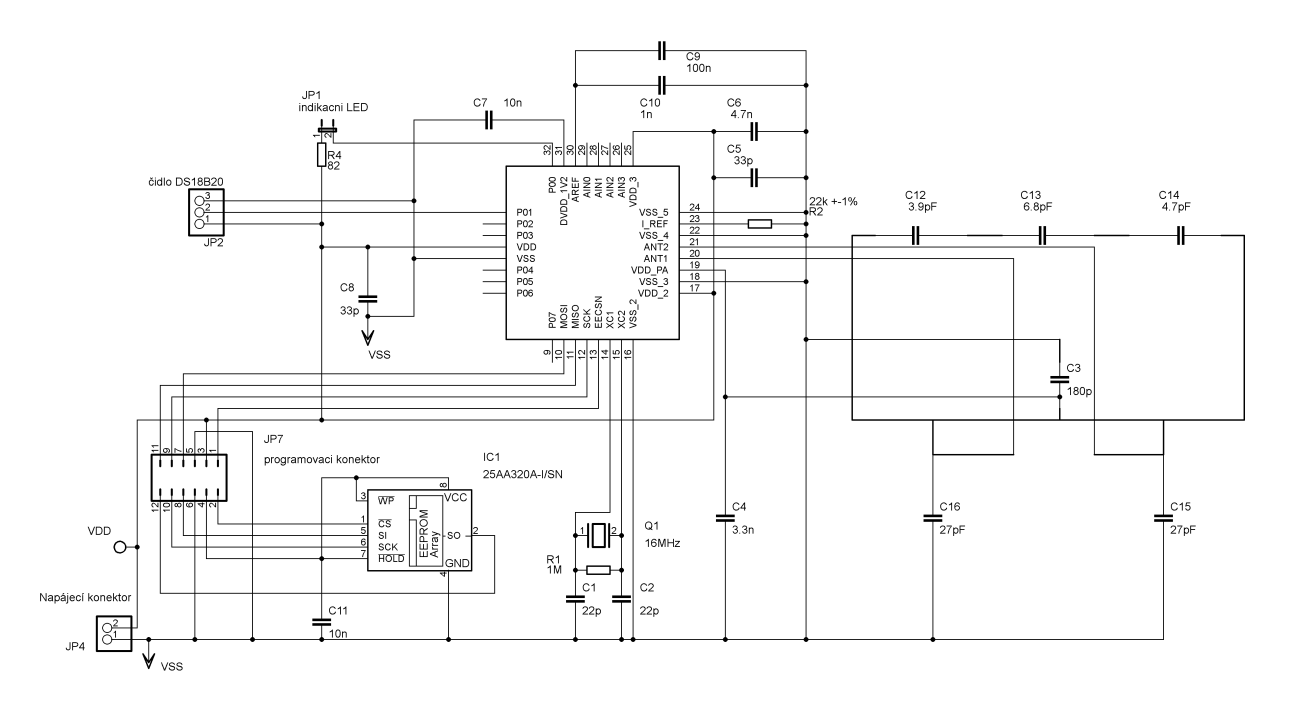

Obr. 3.1: Schéma zapojení měřícího modulu

Jak je vidět na Obr. 3.1, základem celého zapojení měřícího modulu je MCU nRF9E5 společně s EEPROM pamětí 25AA320, na které je obslužný program pro MCU. Tato paměť je připojena přes programovací konektor JP7. U této paměti je osazen blokovací kondenzátor C11. Toto zapojení je převzato z katalogového listu [6]. K MCU je připojeno teplotní digitální čidlo DS18B20, podle katalogového listu [7]. Toto čidlo je přes konektor JP2 připojeno na pin P0.1. Na pin P0.0, který je nastaven jako výstupní pin, je přes rezistor R4 připojen konektor JP1. Na tento konektor je připojena indikační LED dioda. Pro bezdrátový přenos je použita plošná anténa o rozměrech 35 x 20 mm, která je složena z SMD kondenzátorů C3, C4 a C12 až C16. Impedance této antény by měla být 300 + j100 Ω. Mezně se tato impedance může pohybovat v rozsahu 200 až 700 Ω. Procesor potřebuje vlastní krystalový oscilátor. K tomu slouží součástky Q1, R1, C1, C2 a jsou zapojeny podle katalogového listu [6]. Zbylé kondenzátory slouží jako blokovací kondenzátory. V zapojení ještě vidíme rezistor R2, který slouží k nastavení proudu do interních obvodů. Tento měřící modul je napájen bateriově pomocí dvou AA baterií o napětí každé z nich 1,5 V. Celé zapojení měřícího modulu je osazeno na jedné dvoustranné desce plošného spoje o velikosti 65 x 50 mm.

#### 3.1 MCU nRF9E5

MCU nRF9E5 je obvod od Norské firmy Nordic Semiconductor, který je založen na jádře 8051. Tento obvod obsahuje plně integrovaný vysokofrekvenční transceiver. Přenos lze provádět na kmitočtech 433/868/915 MHz. Komunikace mezi transceiverem a procesorem probíhá po interní SPI sběrnici. Sběrnice SPI je typu master a je multiplexovaná. Mezi jeho další výhody patří jeho desetibitový 4 kanálový A/D převodník. Tento procesor obsahuje standardní UART, díky tomu může procesor komunikovat s osobním počítačem. Pro správné časování obvodu se musí použít externí krystalové oscilátory. Obvod nRF9E5 podporuje pouze tyto oscilátory: 4, 8, 12, 16 a 20 MHz. [6]

#### Přehled nejdůležitějších vlastností [6]:

- *•* Napájecí napětí 1,9 až 3,6 V
- *•* Procesor založen na jádře 8051
- Speciální registry kompatibilní s 8052
- *•* Transceiver 433/868/915 MHz
- *•* Čtyřkanálový A/D převodník s 10 bitovým rozlišením a vzorkovací rychlostí 80 000 vzorků za sekundu
- *•* Až 12 vstupních/výstupních pinů
- *•* Vnitřní hlídání napájení
- *•* Malý odběr 2,5 *µ*A v pohotovostním režimu
- *•* Nastavitelný výstupní výkon -10 dBm, -2 dBm, 6 dBm nebo 10 dBm
- *•* Citlivost přijímače -100 dBm
- *•* Odběr při vysílaní 30 mA při výkonu 10 dBm
- *•* Přenosová rychlost 100 kb/s a detekce nosné frekvence
- *•* Pouzdro QFN 32 vývodů (rozměr 5x5 mm)
- *•* Nutnost použít externí paměť EEPROM pro program

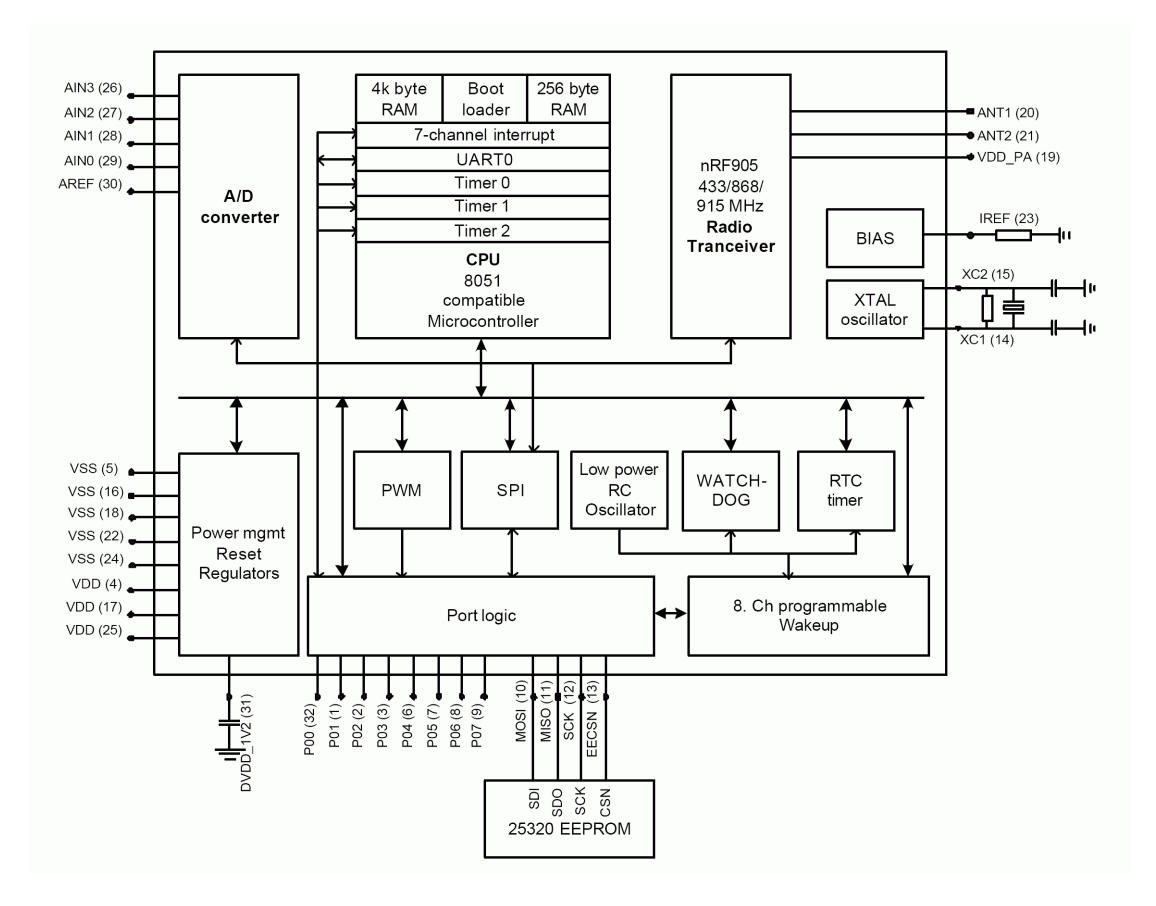

Obr. 3.2: Blokové schéma obvodu nRF9E5, převzato z [6]

#### 3.1.1 Paměť programu

MCU nRF9E5 potřebuje externí paměť EEPROM, protože neobsahuje vnitřní paměť. Použitá paměť musí komunikovat po SPI sběrnici. Podle katalogového listu [6] musí být použita paměť typu 25320. MCU nRF9E5 obsahuje pouze interní SRAM paměť, do které se nahraje uživatelský program. Program se vždy nahrává po náběhu napájení takzvaným "bootlaoderem", který je uložen v paměti ROM o velikosti 512 bytů. Externí paměť využívá pro komunikaci s procesorem signály MISO, MOSI, SCK a EECSN. Tyto signály jsou dostupné na vývodech 10 až 13. Po dokončení nahrávání mohou být tyto výstupy použity jako klasický vstupní/výstupní pin. Nahraný program do paměti musí obsahovat informace o MCU nRF9E5. Na to je využit program EEPREP, kterým lze nakonfigurovat nahraný program HEX. Toto má za výhodu, že není potřeba žádné speciální programátory. Návod na tuto konfiguraci bude vysvětlen v kapitole 5. [6]

#### 3.1.2 Vstupní/výstupní brány

MCU nRF9E5 obsahuje 2 vstupně/výstupní brány pro všeobecné použití. Na portu P0 můžeme využít až 8 vstupně/výstupních pinů a jejichž směr se řídí registrem PO DIR. Na portu P0 lze také využívat alternativní funkce pinů, a to správným nastavením registru P0 ALT. Mezi nejvyužívanější alternativní funkce patří vstup sériového portu, výstup sériového portu, vstup časovačů, vstupy přerušení a PWM modulace. V Tab. 3.1 jsou všechny funkce na portu P0 zobrazeny. Na bráně P0 také můžeme využít registr P0 DRV pro zvýšení proudu na jednotlivé piny této brány. Toto je výhodné zejména pro přímé buzení LED diod.

Na portu P1 pak můžeme využít 4 piny. Tyto piny jsou primárně využity pro připojení externího periferního obvodu, který komunikuje po SPI sběrnici. Aby tato komunikace byla možná, musí být správně nastaven registr SPI CTRL. Pin EECSN je primárně určen jako CS bootovací EEPROM paměti. K těmto pinům je také připojena paměť EEPROM, ze které se po náběhu napájení načte program. V Tab. 3.2 je uveden název těchto pinů a jejich směr. Po načtení programu lze tyto 4 piny na portu P1 využít jako klasický vstupně/výstupní port a jejich směr se řídí registrem P1 DIR. Jak je vidět z Tab. 3.3, i port P1 má jednu alternativní funkci, a to na vývodu pojmenovaném jako SCK. Na tento vývod můžeme připojit časovač T2 a tento vývod můžeme využít pouze jako vstup. Vývod s názvem MISO, který je také označen jako P1.2, lze využít jen jako vstup. [6]

| Číslo vývodu                | Název                               | Výchozí funkce   | Alt. funkce           |
|-----------------------------|-------------------------------------|------------------|-----------------------|
| 32                          | P <sub>00</sub>                     |                  | <b>GTIMER</b>         |
|                             | P <sub>01</sub>                     | P <sub>0.1</sub> | RXD (UART výstup)     |
| $\mathcal{D}_{\mathcal{A}}$ | P <sub>02</sub>                     | P <sub>0.2</sub> | TXD (UART vstup)      |
| 3                           | P <sub>03</sub>                     | P <sub>0.3</sub> | INTO (přerušení 0)    |
| 4                           | P <sub>04</sub>                     | P <sub>0.4</sub> | INT1 (přerušení 1)    |
| 5                           | P <sub>05</sub><br>P <sub>0.5</sub> |                  | T0 (vstup časovače 0) |
| 6                           | P <sub>06</sub>                     | P <sub>0.6</sub> | T1 (vstup časovače 1) |
|                             | $P_{07}$                            | P <sub>0.7</sub> |                       |

Tab. 3.1: Funkce portu P0

| Číslo vývodu | Název        | Výchozí funkce      | Směr          |
|--------------|--------------|---------------------|---------------|
| 10           | <b>SCK</b>   | SPI hodiny          | Výstup        |
| 11           | <b>MOSI</b>  | SPI výstupní data   | Výstup        |
| 12           | <b>MISO</b>  | SPI vstupní data    | <b>V</b> stup |
| 13           | <b>EECSN</b> | CS bootovací paměti | Výstup        |

Tab. 3.2: Funkce portu P1 při SPI\_CTRL =  $01$ 

| Číslo vývodu | Název        | Výchozí funkce | Směr          | Alt. funkce                       | Směr          |
|--------------|--------------|----------------|---------------|-----------------------------------|---------------|
|              | SCK          | P1.0           | I/O           | T <sub>2</sub> (vstup časovače 2) | <b>V</b> stup |
|              | <b>MOSI</b>  | P1.1           | I/O           | P1.1                              | I/O           |
| 12           | <b>MISO</b>  | P1.2           | <b>V</b> stup | P1.2                              | Vstup         |
| 13           | <b>EECSN</b> | P1.3           | I/O           | P <sub>1.3</sub>                  |               |

Tab. 3.3: Funkce portu P1 při SPI<sub>-CTRL</sub>  $\neq$  01

#### 3.1.3 Transceiver

Jak již bylo řečeno, MCU nRF9E5 obsahuje plně funkční VF transceiver, který je stejný jako u obvodu nRF905. MCU s transceiverem komunikuje po interní SPI sběrnici, kterou je potřeba programově připojit.

Jak bylo vidět z blokového schématu obvodu nRF9E5 Obr. 3.2, transceiver a AD převodník komunikují s MCU po SPI sběrnici. Toto SPI rozhraní se pro správnou funkci musí programově připojit, když chceme pracovat s transceiver nebo A/D převodníkem. Na Obr. 3.3 je znázorněno propojení MCU s transceiverem a AD převodníkem pomocí SPI sběrnice. Tato SPI sběrnice se ovládá pomocí dvou registrů. Jsou to registr SPI CTRL a P2. Jak má být sběrnice SPI připojena, určuje registr SPI CTRL a možnosti připojení jsou uvedeny v Tab. 3.4.

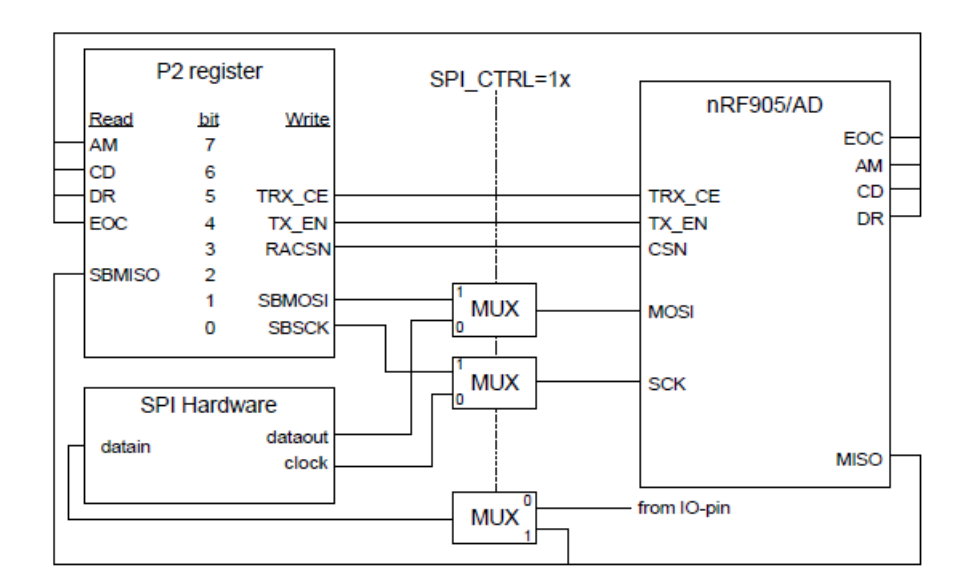

Obr. 3.3: Připojení SPI sběrnice k vysílači, převzato z [6]

Jak je vidět z Tab. 3.4, když je nastaven registr SPI CTRL na binární hodnotu 00, SPI sběrnice není připojená. Při binární hodnotě 01 je připojena externí paměť EEPROM pomocí brány P1. Toto připojení je využíváno vždy po náběhu napájení. Když je registr nastaven na binární hodnotu 10, jsou na sběrnici připojeny řídící registry transceiveru a A/D

| $SPI_CTRL$ [1:0] | Připojení                                           |  |
|------------------|-----------------------------------------------------|--|
| 00               | SPI není připojena                                  |  |
|                  | SPI připojena na P1                                 |  |
| 10               | SPI připojena k AD převodníku a transceiveru        |  |
|                  | Transceiver pomocí SPI sběrnice připojen k portu P2 |  |

Tab. 3.4: Nastavení SPI CTRL

převodníku. Poslední možností, jak registr SPI CTRL nastavit, je na binární hodnotu 11. Tato volba není v této práci využívaná, protože jen propojí P2 registr s transceiverem.

Transceiver se skládá z integrovaného frekvenčního syntezátoru, výkonového zesilovače, modulátoru a přijímače. Vysokofrekvenční parametry, jako kmitočet a výstupní výkon, se mohou snadno programově konfigurovat. Tento obvod je také úsporný z hlediska proudové spotřeby, protože jeho proudová spotřeba při příjmu dat je přibližně 12,5 mA a spotřeba při vysílání dat je 11 až 30 mA, podle zvoleného výkonu vysílače. Transceiver lze také programově vypnout, a tím zmenšit jeho proudovou spotřebu.

U přenosu se využívá principu ShockBurst. Je to efektivní využití dostupné maximální komunikační rychlosti, kdy data s menší přenosovou rychlostí jsou po SPI sběrnici přenášena do transceiveru, a když je naplněna vyrovnávací paměť, transceiver odešla data vzduchem rychlostí 100 kb/s. Princip tohoto systému je vidět na Obr. 3.4. Jak je vidět z Obr. 3.5, hlavní výhoda režimu ShockBurst je úspora energie, oproti standardnímu přenosu.

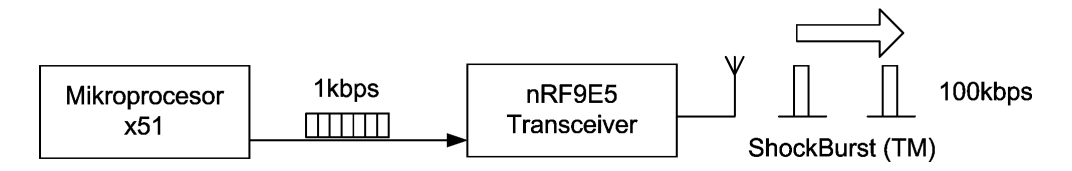

Obr. 3.4: Princip režimu ShockBurst, převzato z [6]

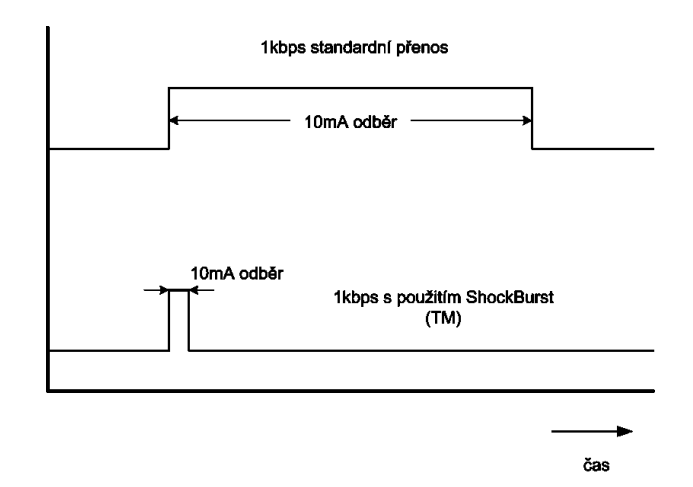

Obr. 3.5: Porovnání spotřeby přenosu, převzato z [6]

Transceiver také sám u přenosu automaticky generuje kontrolní CRC součet pro každý rámec, a to snižuje nároky na software. Dále se u přenosu generují signály DR (data připravena), CD (detekce nosné vlny) a AM (platnost adresy). Všechny tyto signály velice zjednodušují program pro přenos. Po přenosu si tak jen vyzvedneme přijatá data v příslušných registrech. Další vítanou vlastností je, že uživatel se před přenosem nemusí starat o přípravu dat. Nevýhodou transceiveru je, že nemůže vysílat a přijímat data současně. U přenosu se využívá GFSK (Gaussovská modulace s frekvenčním klíčním) a kódování Manchester. [6]

### 3.2 Čidlo DS18B20

Jak již bylo řečeno, k měření teploty je využito teplotní čidlo DS18B28 od firmy Maxim. Jedná se o digitální čidlo, které komunikuje po 1-Wire sběrnici. Měří teplotu v rozsahu - 55 *◦*C až + 125 *◦*C s přesností +/- 2 *◦*C. Když měříme čidlem teplotu v rozsahu - 10 až 80 *◦*C, je jeho přesnost 0,5 *◦*C. Rozlišení teploty lze u čidla nastavit programově, a to na hodnoty 9 až 12 bitů. Pro různá bitová rozlišení poté odpovídají různé přesnosti teploty 0,5, 0,25, 0,125 a 0,0625 *◦*C. Pro svoji práci potřebuje napájení napětí 3 - 5,5 V. Čidlo je k měřícímu modulu připojeno přes konektor. Připojovací kabel může mít až 100 metrů. Čidlo je připojeno pomocí tří vodičů. A to nulový vodič, napájecí vodič a datový vodič. Mezi datovým a napájecím vodičem musí být pull-up odpor o hodnotě 4,7 kΩ. Toto čidlo lze připojit jen pomocí dvou vodičů, a to tak, že se vynechá napájecí vodič. Pak je pro napájení a přenos dat využit jen jeden společný vodič. [7]

#### Hlavní důvody výběru čidla:

- *•* Napájecí napětí 3 až 5,5 V
- *•* Malá spotřeba cca 1,5 mA
- *•* Rychlá doba převodu, při 12 bitovém rozlišení 750 ms
- *•* Vysoká přesnost a velký měřící rozsah
- *•* Komunikace po 1-Wire rozhraní

#### 3.2.1 Činnost

Princip snímání teploty je takový, že čidlo obsahuje dva oscilátory. Jeden je s nízkým teplotním koeficientem, a druhý s vysokým teplotním koeficientem. Když čidlo dostane po sběrnici příkaz k měření teploty, spustí se čítání těchto oscilátorů. Délka tohoto převodu je závislá na zvoleném bitovém rozlišení a její délka při 12 bitovém rozlišení je 750 ms. Po skončení převodu je hodnota, která odpovídá naměřené teplotě, uložena ve vnitřních registrech v paměti "Scratchpad" a čeká na vyčtení z těchto registrů. Teplota je uložena v bytech 0 a 1 této paměti a obsahuje 16 bitový údaj o teplotě. V bytu 1 je uložena horní polovina (MSB) a v bytu 0 spodní polovina (LSB). Jejich uspořádání je vidět v Obr. 3.6, kde bit S obsahuje údaj o znaménku teploty, bit I udává celočíselnou teplotu a bit D desetinou hodnotu. V tab. 3.5 jsou uvedeny příklady teplot. Jak je vidět z Tab. 3.5, při změření záporné hodnoty teploty je hodnota teploty zapsána ve dvojkovém doplňku. [7]

| Least Significant Byte |                |       |                |                            |                      |                |          |
|------------------------|----------------|-------|----------------|----------------------------|----------------------|----------------|----------|
| Bit 7                  | Bit $6$        | Bit 5 | Bit 4          | Bit 3                      | Bit 2                | Bit 1          | Bit 0    |
| $I^3$                  | $\mathbf{I}^2$ |       | I <sub>0</sub> | $\mathbf{D}$ <sup>-1</sup> | $D^{-2}$             | $D^{-3}$       | $D^{-4}$ |
| Most Significant Byte  |                |       |                |                            |                      |                |          |
| Bit 7                  | Bit 6          | Bit 5 | Bit 4          | Bit 3                      | Bit 2                | Bit 1          | Bit 0    |
| S                      | S              | O     | S              | S                          | <b>T<sub>6</sub></b> | $\mathbf{I}^5$ | $I^4$    |

Obr. 3.6: Uspořádání bytu 0 a 1 paměti "Scratchpad", převzato z [8]

| Teplota        | Bitové vyjádření    |
|----------------|---------------------|
| $+ 125$ °C     | 0000 0111 1101 0000 |
| $+ 25.0625 °C$ | 0000 0001 1001 0001 |
| $-25.0625$ °C  | 1111 1110 0110 1111 |
| - 55 °C        | 1111 1100 1001 0000 |

Tab. 3.5: Příklady bitového vyjádření teploty

### 4

### Centrální modul

Centrální modul je hlavní součástí celého systému. Jak již bylo možno vidět z blokového schématu Obr. 2.1, centrální jednotka se skládá z několika částí. Nejvýznamnější částí je opět MCU nRF9E5, který se stará o veškerou komunikaci. Mezi další části patří obvod reálného času DS1302S, převodník RS232/USB, paměti programu a dat EEPROM.

#### Funkce centrální jednotky:

- *•* Příjem a zpracování naměřené hodnoty teploty
- *•* Přikládat k naměřené hodnotě informaci o čase
- *•* Odesílání informací do počítače
- *•* Při externím napájení ukládat informace na interní paměť
- *•* Signalizovat poruchu pomocí LED diody

#### 4.1 Rozbor schématu zapojení

Celé schéma zapojení centrálního modulu je v příloze na Obr. A.2. Základem celého zapojení centrálního modulu je MCU nRF9E5 společně s EEPROM pamětí 25AA320, na které je program pro MCU. Tato pamět je připojena přes programovací konektor JP2. U této paměti je osazen blokovací kondenzátor C2. Toto zapojení je převzato z katalogového listu [6]. Pro bezdrátový přenos je použita plošná anténa o rozměrech 35 x 20 mm, která je složena z SMD kondenzátorů C7 a C10 až C15. Impedance této anténa je  $300 + j100 \Omega$ . Tento procesor potřebuje vlastní krystalový oscilátor. K tomu slouží součástky Q1, R1, C8, C9 a jsou zapojeny podle katalogového listu [6]. V zapojení ještě vidíme rezistor R2, který slouží k nastavení proudu do interních obvodů MCU.

Pro paměť naměřených dat jsou využity tři EEPROM paměti 25LC640, které jsou zapojeny paralelně. Tyto paměti komunikují po SPI sběrnici, proto jsou k MCU připojeny na vývody MOSI, MISO a SCK. Paměť, se kterou chcete poté pracovat, se vybírá signálem

CS (Chip Select). Z paměti označené jako IC3 je signál CS přiveden na pin P0.7, z paměti IC4 poté na pin P0.3 a signál CS z paměti IC5 je přiveden na pin P0.0. U každé z těchto pamětí je blokovací kondenzátor. Jedná se o kondenzátory C21 až C23.

K MCU je na piny P0.4, P0.5 a P0.6 připojen obvod reálného času DS1302. Tento obvod potřebuje pro svojí činnost svůj krystal Q2 o frekvenci 32,768 kHz. Obvod reálného času potřebuje záložní zdroj napájení, který je připojen přes konektor JP1.

Další důležitou částí celého zapojení je převodník RS232/USB. Tento převodník je připojen k pinům P0.1 a P0.2. Převodník je zapojen podle katalogového listu [9]. Před tímto obvodem je připojeno několik filtračních a blokovacích kondenzátorů. Feritový prstenec L1 slouží k odstranění vysokofrekvenčního rušení u napájení z USB sběrnice. Dalších externích součástek pro tento převodník není třeba. Celé toho zapojení bude primárně napájeno z osobního počítače pomocí USB konektoru. Zapojení převodníku bude rozebráno v kapitole 4.2.

Obvod bude možno používat i bez připojeného osobního počítače, poté bude obvod napájen pomocí dvou AA baterií o velikosti napětí každé z nich 1,5 V. Tyto baterie budou připojeny na konektor JP4. O tom, jaké je použito napájení, musí uživatel rozhodnout sám, a to pomocí konektoru JP3. Tento konektor obsahuje jumper a podle jeho osazení je rozhodnuto, jaké napájení je vybráno. Když je jumper zapojen na vývody 1 a 2, je vybrané napájení z osobního počítače. Je-li připojen na vývody 2 a 3, je vybrané napájení z baterie.

Celé zapojení centrálního modulu je osazeno na jedné dvoustranné desce plošného spoje o velikosti 85 x 65 mm.

#### 4.2 Převodník RS232/USB

V dnešní době jsou skoro všechny procesory vybavené rozhraním RS232. Výhodou tohoto rozhraní je snadná komunikace a ovládání. Nevýhodou ale je, že v dnešní době počítače a notebooky již nemají COM port. Z tohoto důvodu je nejvhodnější řešení využití převodníku RS232/USB. Při tomto řešení je zachována jednoduchost obsluhy komunikace. Převodníky RS232/USB dodává na trh například Skotská firma FTDI (Future technology device integrations). I v této práci je využit převodník firmy FTDI, konkrétně obvod FT232RL. Pro tento obvod jsem se rozhodl z důvodu nízké ceny a jednoduchosti použití. Jednoduchá je také instalace ovladačů do počítače. Obvod obsahuje potřebné identifikační znaky pro automatické rozpoznání v počítači a v počítači je zobrazen jako virtuální COM port. Na Obr. 4.1 je zobrazeno zapojení převodníku v obvodu. [9]

#### Nejdůležitější vlastnosti převodníku:

- *•* Podpora USB 1.1 a USB 2.0
- *•* Napájení přímo po USB sběrnici
- *•* Malá vlastní spotřeba
- Integrovaný 3,3 V regulátor pro ostatní obvody
- *•* Volitelná přenosová rychlost až 1MBd
- *•* Přenos 7/8 bitů, 1/2 stop bitů a parita (sudá, lichá, značená, mezerová, bez parity)
- *•* Logické úrovně vstupně/výstupních signálů CMOS 1,8 2,8 3,3 5 V

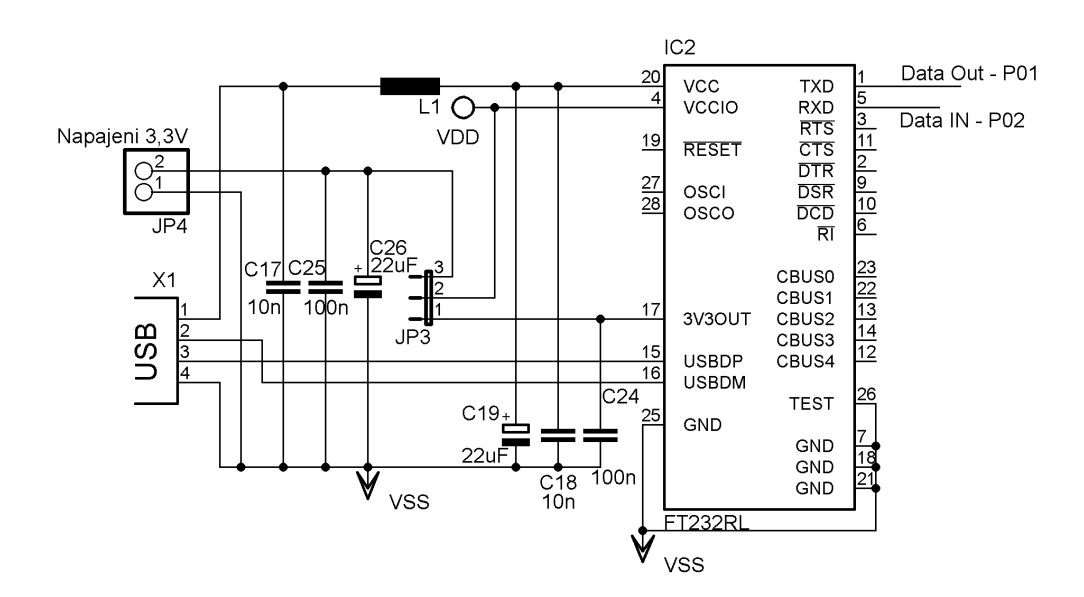

Obr. 4.1: Schéma zapojení převodníku v obvodu

### 4.3 Paměť dat EEPROM

Pro záznam naměřených dat a času byla vybraná paměť s označením 25LC640-I/SN od firmy Microchip. Jedná se o sériovou EEPROM paměť. Hlavním důvodem při výběru této paměti byla její cena a to, že komunikuje po SPI sběrnici, stejně jako paměť 25AA320A-I/SN, ve které je uložen program pro MCU nRF9E5. Pro co největší kapacitu záznamu je celé zapojení vybaveno třemi paměťmi pro zápis dat. Pomocí signálu CS se vybírá paměť, se kterou se má pracovat. Tento signál má každá paměť samostatný, jinak ostatní signály jsou zapojeny paralelně. [11]

#### Přehled vlastností paměti:

- *•* Sériová EEPROM paměť s SPI sběrnicí
- *•* Napájecí napětí 2,5 až 5,5 V
- *•* Spotřeba při zápisu 3 mA, při čtení 500 uA a v pohotovostním stavu 500 nA
- *•* Velikost paměti 8192 x 8 bitů
- *•* Rychlost čtecího cyklu maximálně 5 ms
- *•* Až 100 000 přepisovacích cyklů

#### 4.4 Hodiny reálného času

Ke zjištění reálného času, kdy byla data změřena, je použit obvod DS1302S firmy Maxim Integrated. Obvod reálného času počítá: sekundy, minuty, hodiny, dny, měsíce a roky. Tento obvod lze využít na hodiny, na různé časovače, na alarmy a kalendáře.

Propojení DS1302S s mikroprocesorem je zjednodušeno pomocí synchronní sériové komunikace. Jsou zde použity pouze tři signálové vodiče, a to vodiče CE, I/O a SCLK. Signál CE musí být ve vysoké úrovni pokaždé, když chceme s obvodem komunikovat. Pro komunikaci a přenos dat slouží signál I/O. Signál SCLK slouží k synchronizaci při přenosu dat. Hodiny reálného času potřebují vlastní krystalový oscilátor o frekvenci 32,768 kHz. Tento obvod obsahuje statickou RAM paměť o velikosti 31 bytů. U obvodu reálného času jsou duální napájecí svorky pro primární napájení a pro záložní napájení. Jako záložní zdroj napájení může být použita baterie o velikosti napětí 3 V. Obvod navíc může dobíjet záložní zdroj napájení, je nutno správně nastavit registr Trickle charge. Důvodem dvou napájecích svorek je kvůli zálohování času při vypnutí nebo výpadku napájení. Čas je v registrech uložen ve formátu BCD(binárně kódované dekadické číslo). Pro následné zpracování musí být čas převáděn do binárního formátu. Na Obr. 4.2 je vidět zapojení obvodu reálného času v centrálním modulu. [10]

#### Přehled vlastností DS1302S:

- *•* Sériová komunikace
- *•* Jednoduchá 3-Wire sběrnice
- *•* Napájecí napětí 2 až 5,5 V
- *•* Malá spotřeba cca 300 nA
- *•* Automatická úprava měsíců a přestupných roků

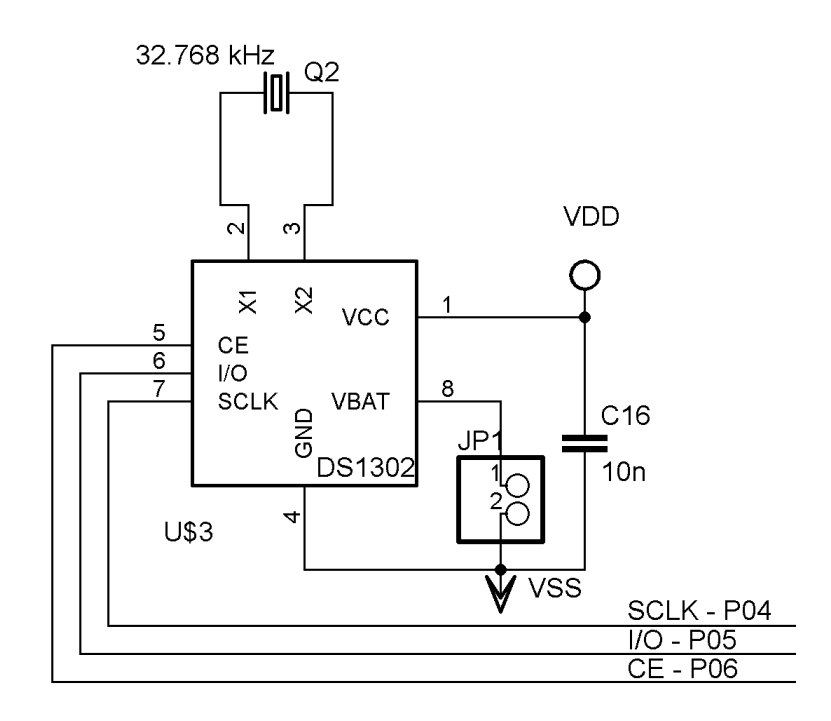

Obr. 4.2: Schéma zapojení hodin reálného času v obvodu

5

### Programové vybavní modulů

Veškerý program pro procesor měřícího a centrálního modulu je napsán v jazyce C ve vývojovém prostředí KEIL *µ*Vision 4. Jak již bylo řečeno v kapitole 3.1.1 do EEPROM paměti musíme nahrát výstupní soubor HEX z překladače doplněný o speciální nastavení některých parametrů obvodu. K tomutu upravení slouží program EEPREP, který lze najít na stránkách firmy Nordic [6]. V programu EEPREM nastavuje hodnoty krystalu a maximální rychlost EEPROM paměti.

#### Natavení frekvence krystalu(bity 2,1 a 0 v Bytu 0):

- *•* 000 4 MHz
- *•* 001 8 MHz
- *•* 010 12 MHz
- *•* 011 16 MHz
- *•* 100 20 MHz

Natavení maximální rychlosti(bit 3 v Bytu 0):

- *•* 0 1 MHz
- *•* 1 0,5 MHz

Před otevřením programu je vhodné program EEPREP přesunout do stejné složky kde se nachází soubor HEX z překladače. Po spuštení programu následuje příkaz: eeprep [možnosti] *<*vstupní soubor*> <*výstupní soubor*>*

*<*vstupní soubor*>*: výstupní soubor z kompilátoru *<*výstupní soubor*>*: program, který se nahrává do paměti

- [možnosti]:
- -c n frekvence krystalu v MHz(přednastaveno 16 MHz)
- -i ignoruje kontrolní sumy
- -p n nastaví velkost programu (přednastaveno 4096 bytů)
- -s nastavení rychlosti EEPROM (přednastaveno 500 kHz)
- V mojí práci vypadá příkaz následovně: eeprep.exe modul.hex modul-OUT.hex

#### 5.1 Popis programu měřícího modulu

Program pro měřící modul probíhá v nekonečné smyčce, v níž je vykonávána celá činnost pro správný chod modulu. Po náběhu napájení nebo restartování procesoru je provedena počáteční inicializace. Při této inicializaci jsou nastaveny parametry pro správný chod rádiové komunikace. Mezi tyto parametry patří nastavení frekvence 433 MHz, nastavení vysílacího výkonu 10 dBm, nastavení kontrolní sumy CRC na hodnotu 16 bitů, nastavení délky dat, nastavení adresy a připojení SPI sběrnice k transceiveru. Další krok inicializace je nastavení směru a alternativních funkcí portů procesoru. Po nastavení je procesor uveden do stavu se sníženou spotřebou. Přibližně po 5 minutách se procesor probudí. Toto probuzení nastává po nastavení signálů TRX CE a TX EN do logické 1. Poté se začne inicializovat a pracovat teplotní čidlo. Tento cyklus pro jedno teplotní čidlo vypadá následovně:

- 1. Reset sběrnice zjištění, zda je připojeno čidlo.
- 2. Příkaz 0xCC komunikace s čidlem bez zjištění adresy.
- 3. Příkaz 0x44 zahájí měření.
- 4. Prodleva 0,75 sekund nutná pro převod napětí na data při 12 bitové rozlišení.
- 5. Příkaz 0xCC.
- 6. Příkaz 0xBE obvod je připraven na vyčtení teploty.
- 7. Čtení bajtu ze sběrnice, bajt obsahuje spodních osm bitů naměřené teploty.
- 8. Čtení bajtu ze sběrnice, bajt obsahuje horní čtyři bity naměřené teploty.

Po této inicializaci a změření teploty následuje navázání komunikace s centrálním modulem. Naměřená data se ihned musí poslat bezdrátovým přenosem do centrálního modulu kvůli časové informaci, kdy byla teplota změřena. Je to z důvodu, že měřící modul neobsahuje žádnou informaci o reálném čase. Měřící modul odesílá do centrálního modulu tři bajty. V první bajtu je údaj o jaký měřící modul se jedná. V dalších dvou bajtech je uložena hodnota teploty.

Princip vysílání dat je následující. Když není detekován signál nosné vlny, procesor začne vysílat. Problém může nastat, když začne vysílat více modulů ve stejný okamžik. V tomto případě pak dojde ke kolizi dat a data budou ztracena. Tento problém by se měl v budoucnu odstranit použitím vhodného komunikačního protokolu.

#### 5.2 Popis programu centrálního modulu

U centrálního modulu, stejně jako u měřícího modulu, se po náběhu napájení, nebo po restartování modulu, provede nejprve inicializace. V této inicializaci jsou opět nastaveny parametry pro správný chod radiové komunikace. Poté jsou nastaveny parametry sériové linky. Zapnutí alternativních funkcí na pinech P0.1 a P0.2 a nastavení směru těchto pinů. Dále se nastavuje rychlost komunikace mezi centrálním modulem a počítačem. Po tomto nastavení již běží program v nekonečné smyčce a čeká na přijatou hodnotu teploty od měřícího modulu. Když přijde naměřená hodnota teploty, procesor si tuto hodnotu uloží a přidá k teplotě i časovou informaci v BCD formátu. Tento časový údaj je uložen v pomocné proměnné. Tato informace obsahuje údaje o dnech, hodinách, minutách a sekundách. V posledním kroku následuje odeslání obou těchto informací do počítače přes sériovou linku.

Data se v počítači zatím zobrazují pomocí aplikace Hyperterminál. Tato aplikace je nastavena následovně: Bity za sekundu: 19200, Datové bity: 8, Parita: žádná, Stop-bity: 1, Řízení toku: žádné.

### 6

### Závěr

Hlavním úkolem této bakalářské práce bylo navrhnout a zrealizovat bezdrátový datalogger. Při této práci byl vytvořen jeden centrální modul a dva měřící senzory s teplotním čidlem. Komunikační dosah mezi měřícím a centrálním modulem byl změřen 25 metrů na volném prostranství. U druhého měřícího čidla byl tento dosah o 5 metrů kratší. Tento krátký komunikační dosah je způsoben zejména nepřesností zvolených kondenzátorů u antén jednotlivých modulů. Při použití kondenzátorů, které udává výrobce, by jistě komunikační dosah byl větší, ale při vytváření prototypů se použily levnější kondenzátory, protože přesnější kondenzátory bylo obtížné sehnat. Další možností, jak nepatrně zvýšit komunikační dosah, je použití profesionálně vyrobených DPS. Při sestavování prototypu byly využity desky, které byly vyrobeny v domácím prostředí.

Nicméně tento systém není ještě zdaleka hotový z hlediska softwarové části, z důvodu časové náročnosti celého vývoje. Zatím se u něho nemůže využívat externí napájení centrálního modulu a ukládání naměřených hodnot na přídavné EEPROM paměti, proto se pro správnou funkčnost musí centrální modul napájet přes USB konektor a zaslaná data musí procesor ihned odesílat do počítače. Další věc, která u tohoto systému není zcela vyřešena je komunikační protokol, aby bylo zabráněno veškerým kolizím ve vysílání. V této práci nebyl vůbec řešen software, který by zobrazoval naměřené výsledky. Pro uvedení tohoto sytému do reálného provozu by bylo dobré mít software, který by zobrazoval naměřená data a dělal by z naměřených dat grafy.

Když se podívám na celý systém z hlediska ceny tak celková cena za centrální modul je zhruba 900 Kč a cena jednoho měřícího modulu je zhruba 500 Kč. K těmto cenám se musí ještě připočíst ceny za výrobu DPS. Dále do celkové ceny se musí připočíst náklady za výrobu jednotlivých krabiček, ve kterých budou moduly umístěny. Celkově by se tak výroba centrálního modulu a 2 měřících senzorů mohla pohybovat okolo 4000 Kč bez softwaru do počítače. V porovnání se systémy, které už jsou na trhu, je cena dataloggeru vyšší. Co se týká teplotního čidla je teplotní rozsah -55 až 125 *◦*C dostačující. Komerčním dataloggery mají měřící rozsah zhruba -30 až 80 *◦*C. Datalogger, by po dokončení softwarové části, měl mít stejnou funkčnost jako komerční datalogger firmy Arexx.

Co se týká možného vylepšení dataloggeru, jak již jsem uváděl, lze zlepšit komunikační

dosah a dokončit softwarovou část. Jako další vylepšení by se mohlo přidat do měřícího modulu další čidlo, které by měřilo jinou fyzikální veličinu (například čidlo vlhkosti), nebo využití interních A/D převodníku, pro měření s analogovými čidly.

### Literatura

- [1] Datalogger.[online]. [cit. 2013-06-02]. Dostupné z: http://en.wikipedia.org/wiki/Data˙logger
- [2] Sběr dat. [online]. [cit. 2013-06-02]. Dostupné z: http://en.wikipedia.org/wiki/Data˙acquisition
- [3] Dataloggery firmy Voltcraft. [online]. [cit. 2013-06-02]. Dostupné z: http://www.voltcraft.com
- [4] Dataloggery firmy Arexx. [online]. [cit. 2013-06-02]. Dostupné z: http://www.arexx.com/
- [5] Český telekomunikační úřad. [online]. [cit. 2013-06-02]. Dostupné z: http://www.ctu.cz/ctu-informuje/jak-postupovat/radiove-kmitocty/vyuzivanivymezenych-radiovych-kmitoctu.html
- [6] Nordic Semiconductor: Katalogový list obvodu nRF9E5. [online]. [cit. 2013-06-02]. Dostupné z: http://www.nordicsemi.com/eng/Products/Sub-1-GHz-RF/nRF9E5
- [7] Maxim Integrated: Katalogový list obvodu DS18B20. [online]. [cit. 2013-06-02]. Dostupné z: http://www.maximintegrated.com/datasheet/index.mvp/id/2812
- [8] Práce s digitálním teplotním snímačem DS18B20. [online]. [cit. 2013-06-02]. Dostupné z: http://svetelektro.com/clanky/praca-s-digitalnym-teplotnym-snimacomds18b20-525.html
- [9] Future Technology Devices International: Katalogový list obvodu FT232RL. [online]. [cit. 2013-06-02]. Dostupné z: http://www.ftdichip.com/
- [10] Maxim Integrated: Katalogový list obvodu DS1302S. [online]. [cit. 2013-06-02]. Dostupné z: http://www.maximintegrated.com/datasheet/index.mvp/id/2685
- [11] Microchip Technology Inc: Katalogový list obvodu 25LC640-I/SN. [online]. [cit. 2013-06-02]. Dostupné z: http://www.microchip.com/wwwproducts/Devices.aspx?dDocName=en010862

# Příloha A

# Schémata zapojení

A.1 Měřící modul

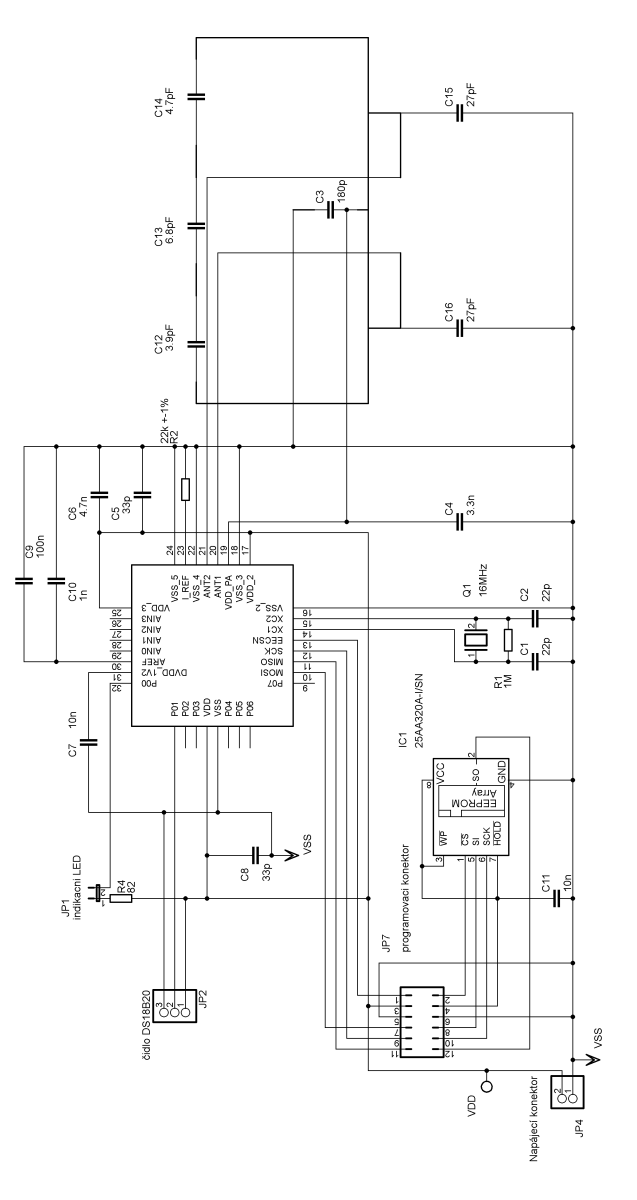

Obr. A.1: Schéma zapojení měřícího modulu

### A.2 Centrální modul

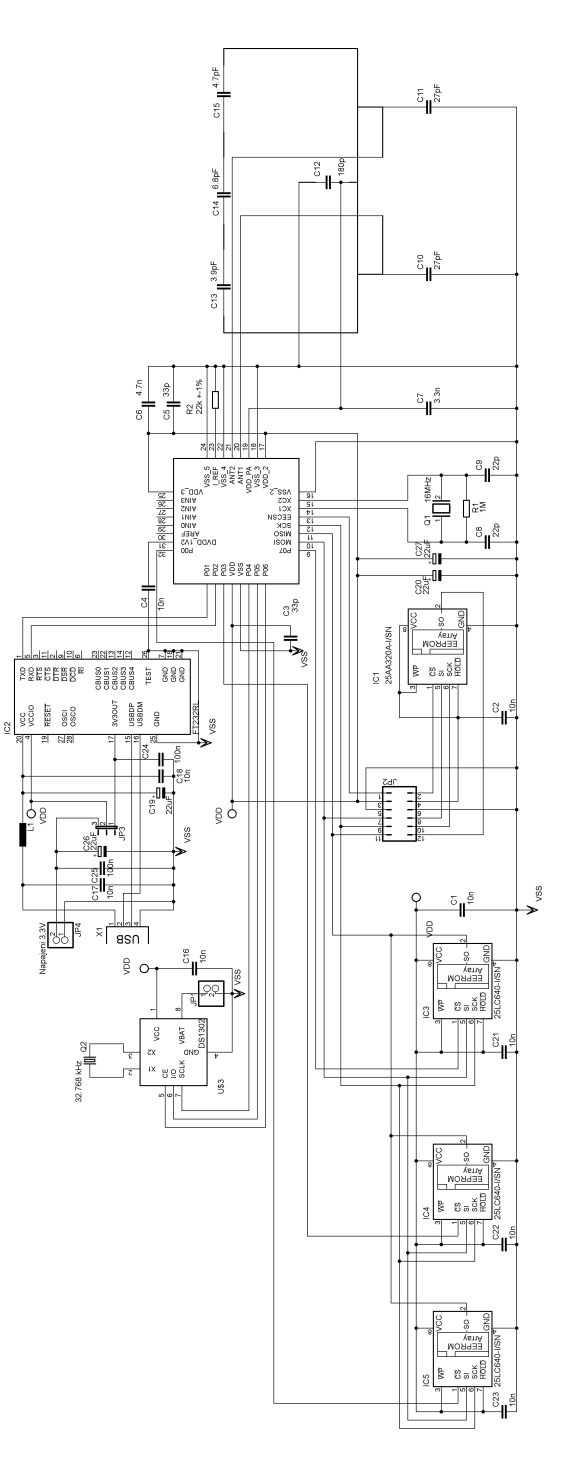

Obr. A.2: Schéma zapojení centrálního modulu

# Příloha B

# Desky plošných spojů, výkresy

### B.1 Měřící modul

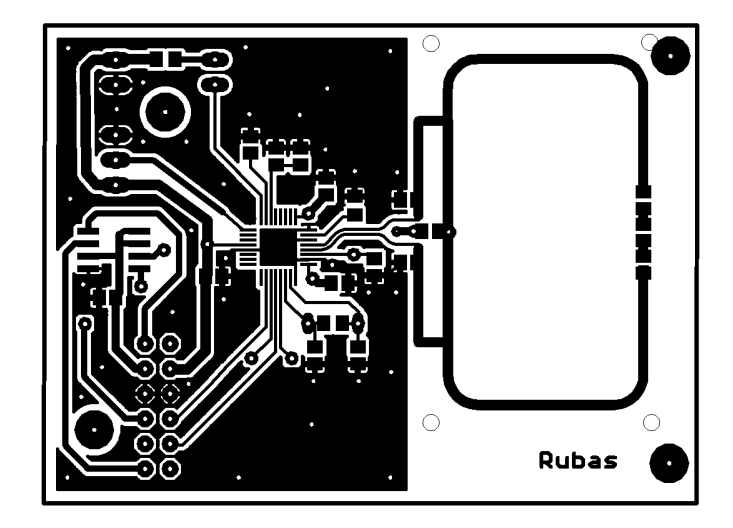

Obr. B.1: DPS měřícího modulu, spodní strana (není v měřítku)

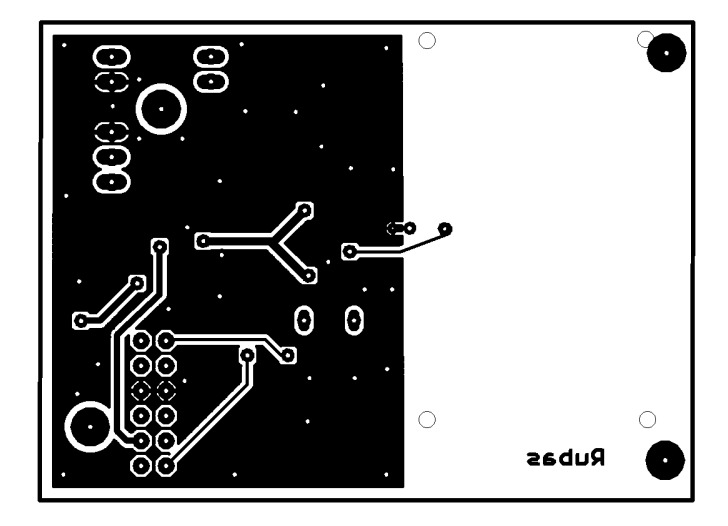

Obr. B.2: DPS měřícího modulu, horní strana (není v měřítku)

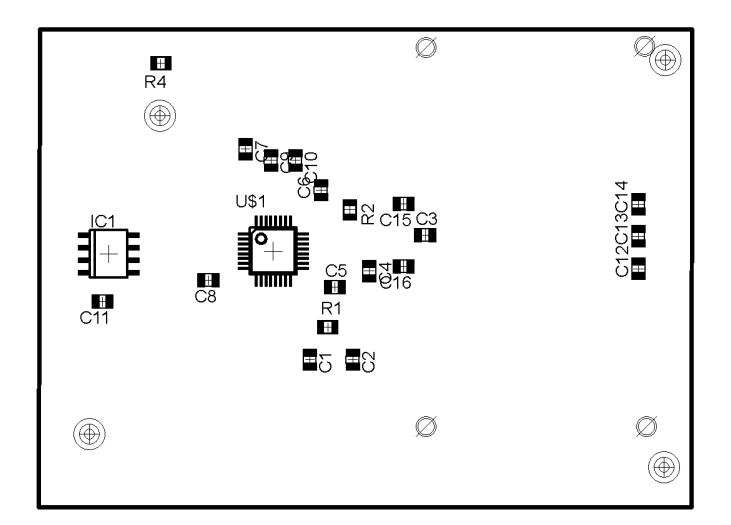

Obr. B.3: Osazovací výkres měřícího modulu, spodní strana (není v měřítku)

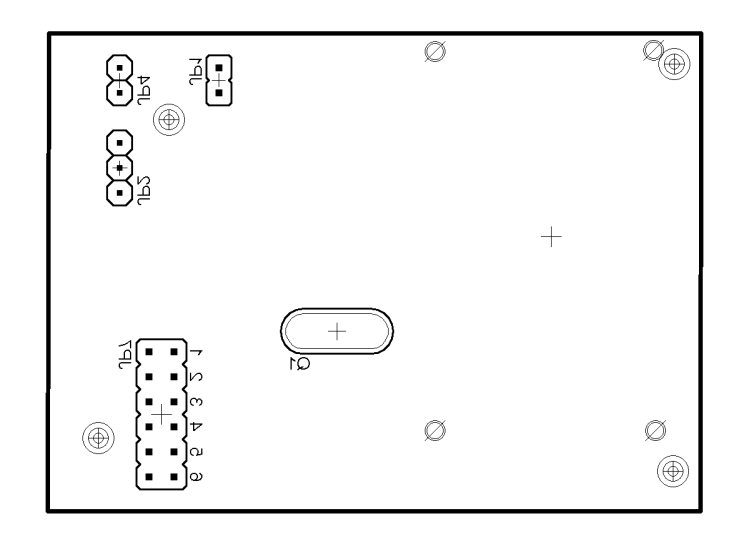

Obr. B.4: Osazovací výkres měřícího modulu, horní strana (není v měřítku)

### B.2 Centrální modul

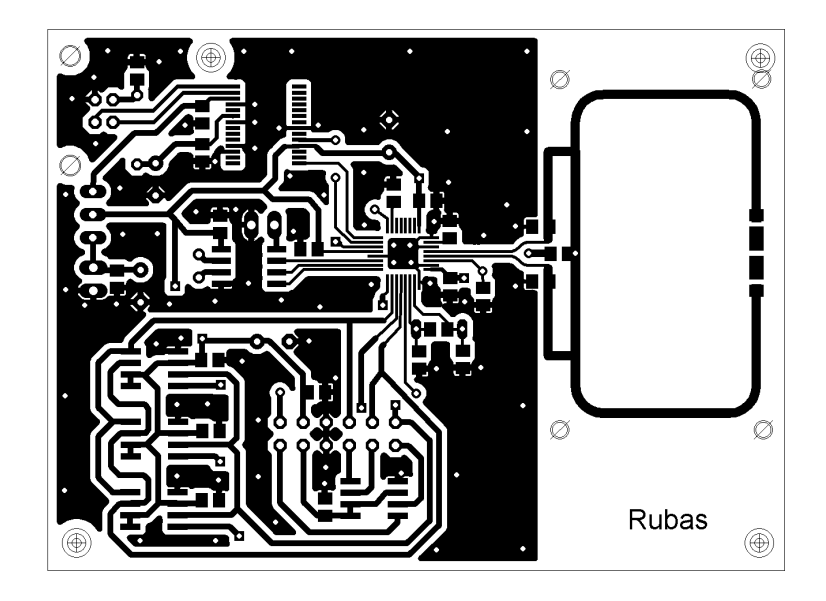

Obr. B.5: DPS centrálního modulu, spodní strana (není v měřítku)

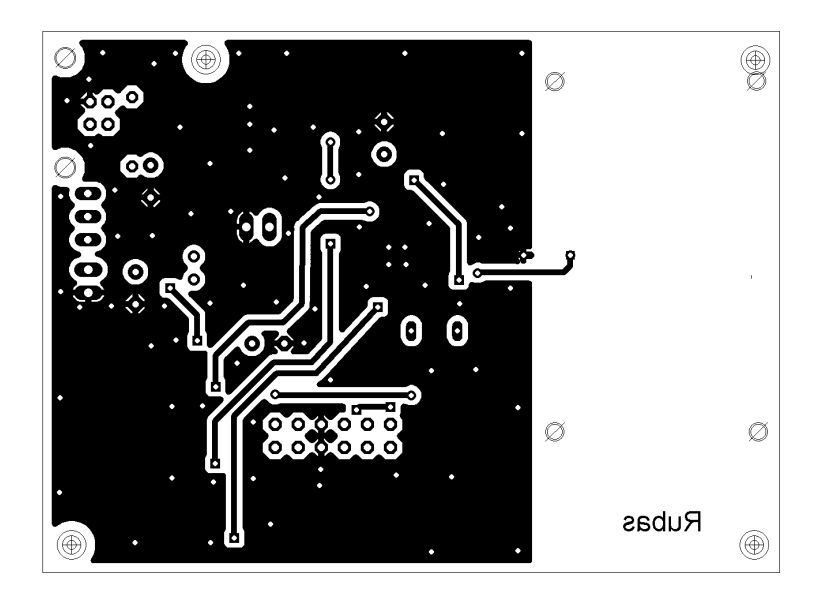

Obr. B.6: DPS centrálního modulu, horní strana (není v měřítku)

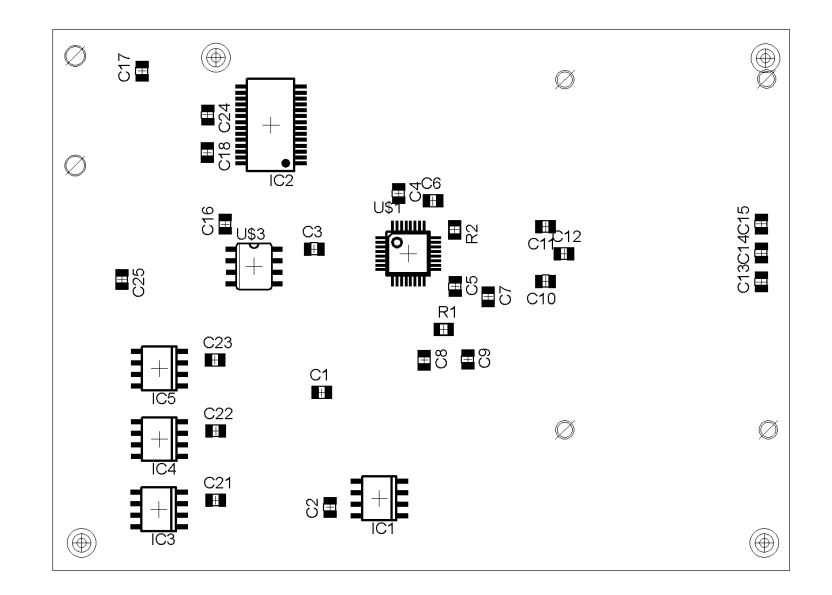

Obr. B.7: Osazovací výkres centrálního modulu, spodní strana (není v měřítku)

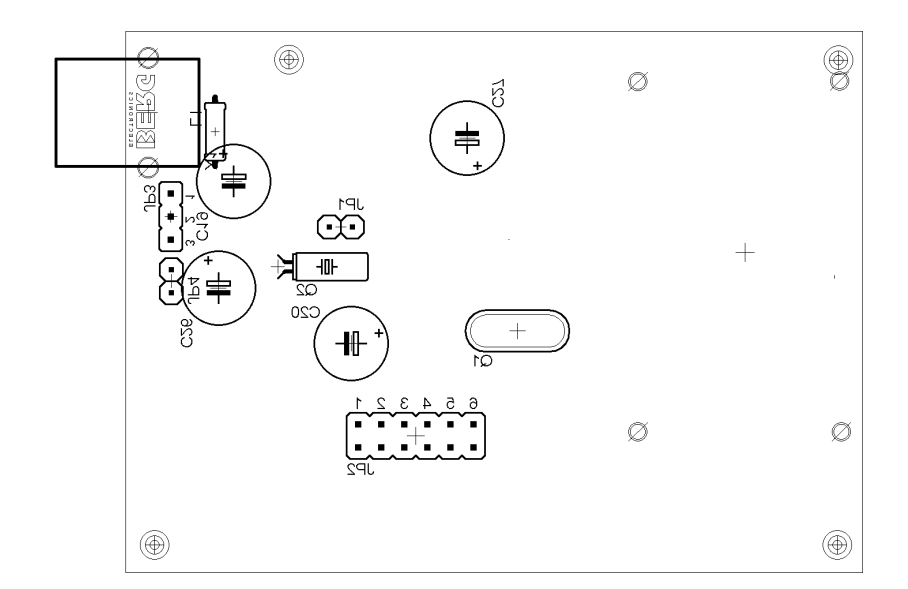

Obr. B.8: Osazovací výkres centrálního modulu, horní strana (není v měřítku)